### **Panasonic**

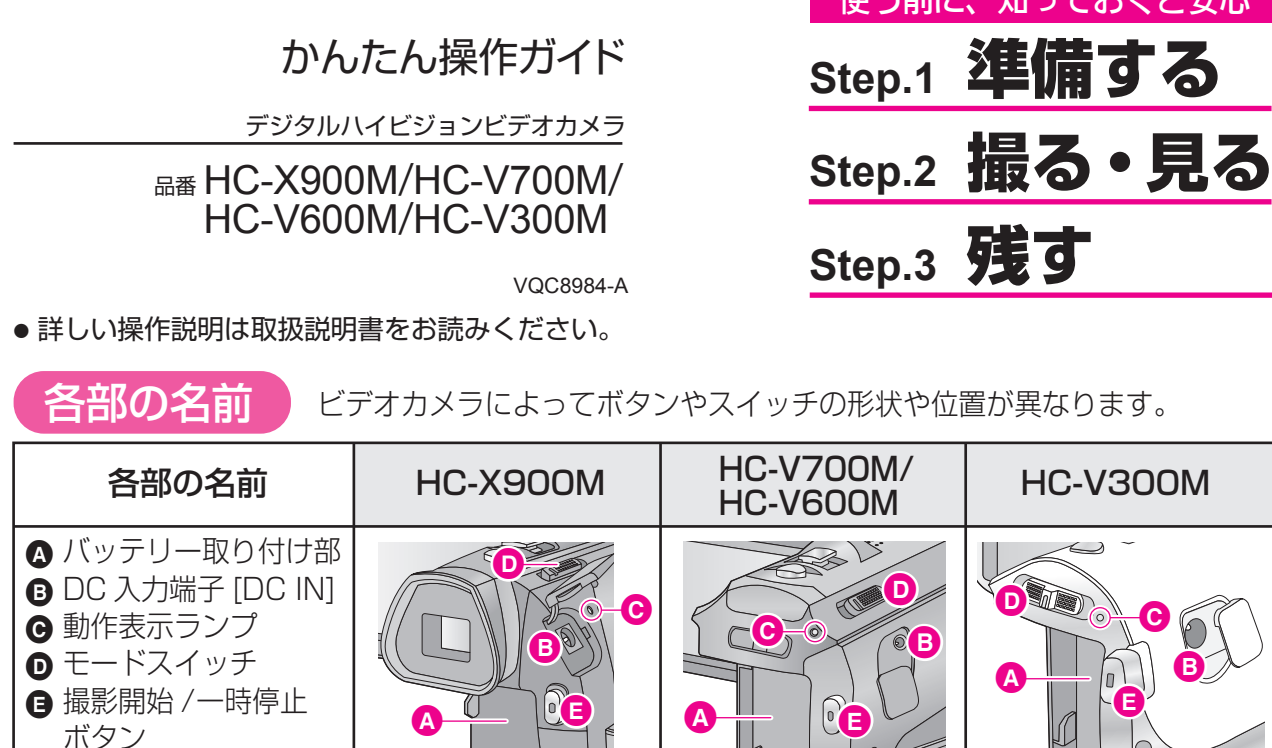

# 準備する

## **バッテリーを付ける / 充電する**

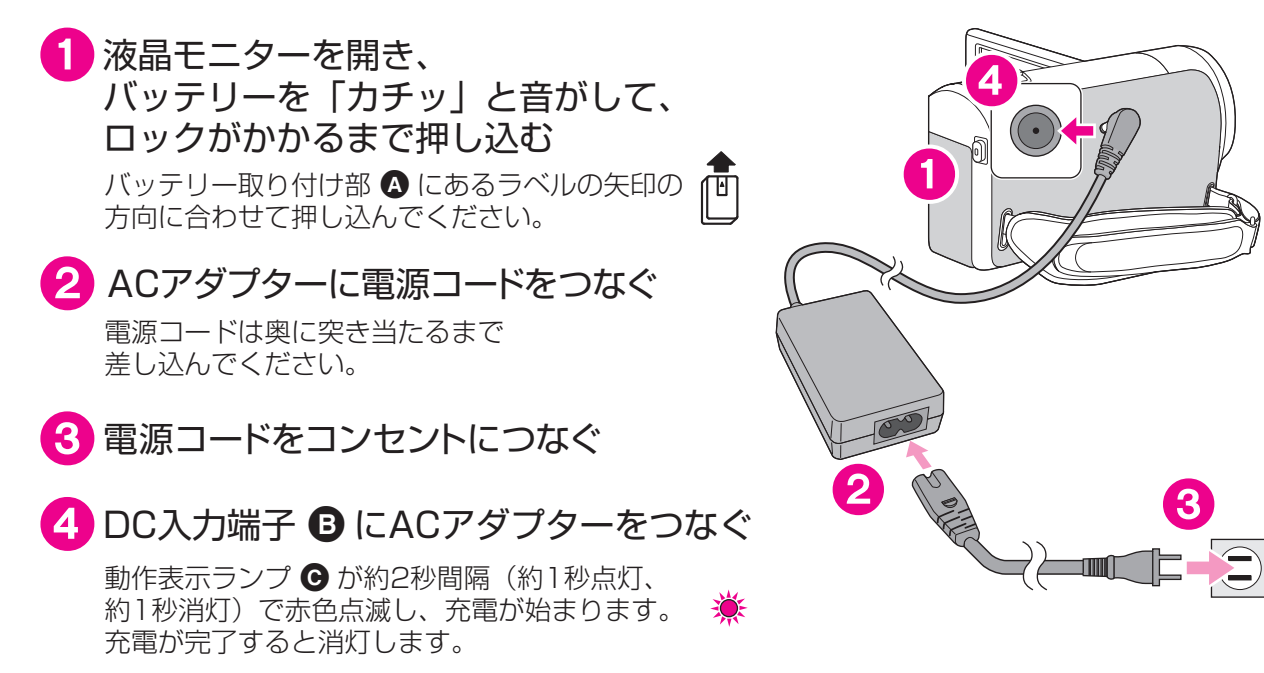

# 使う前に、知っておくと安心

# 撮る・見る

#### ■ 撮影5 5 < 本機の内蔵メモリーに記録します

- 電源が入ると動作表示ランプ が点灯します。※ ● 2018<br>■ 液晶モニターを開き、電源ボタン ● を 押して電源を入れる
- 2 モードスイッチ + を 当に合わせる ● モードスイッチの位置は、ビデオカメラによって異なります。
- 3 撮影開始/一時停止ボタン B を押す もう一度押すと停止します。

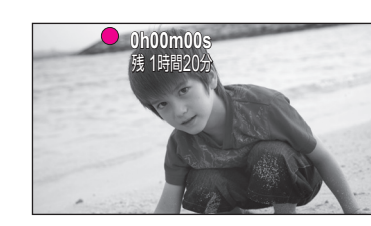

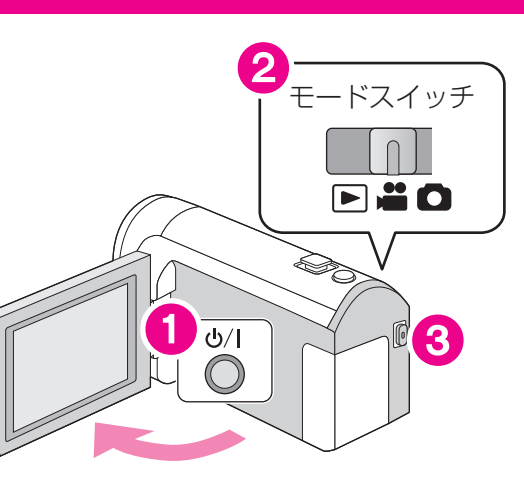

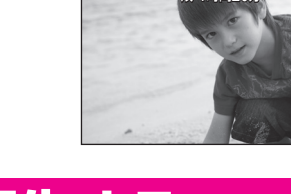

## **再生する**

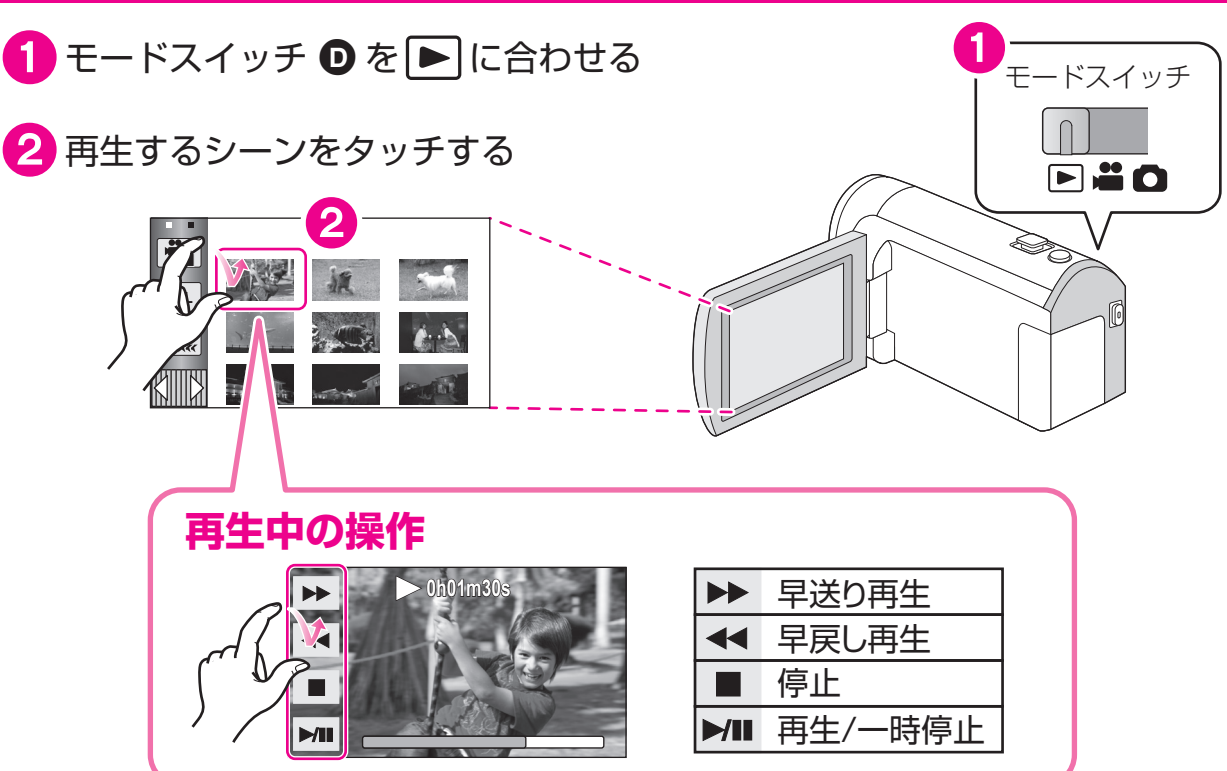

・・・撮った映像を高画質・高音質で楽しめます。ハイビジョン画質

・・・標準画質なら再生機器を選ばずに再生できるので、ダビングして配る場合などにお勧めです。**従来の標準画質**

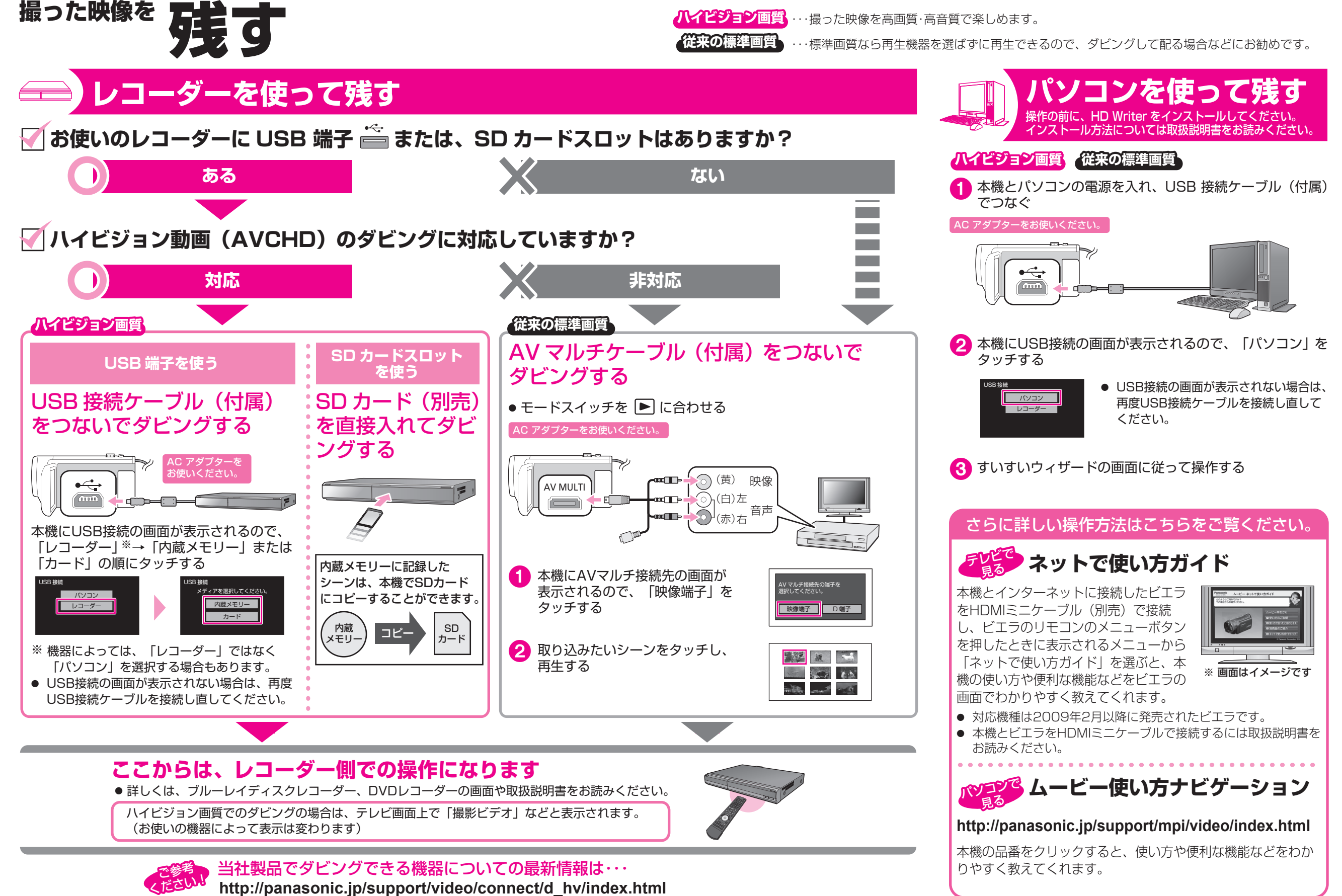